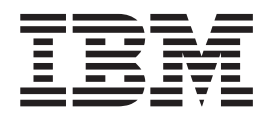

# IBM Access Connections 2.7 - Guida alla distribuzione

# **Indice**

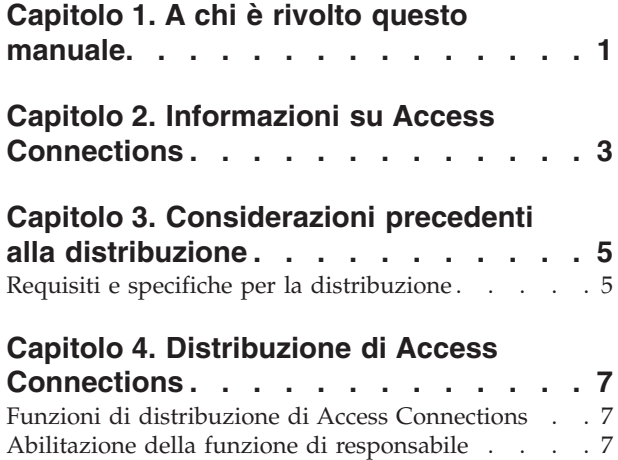

Utilizzo della funzione di [responsabile.](#page-11-0) . . . . . [8](#page-11-0)

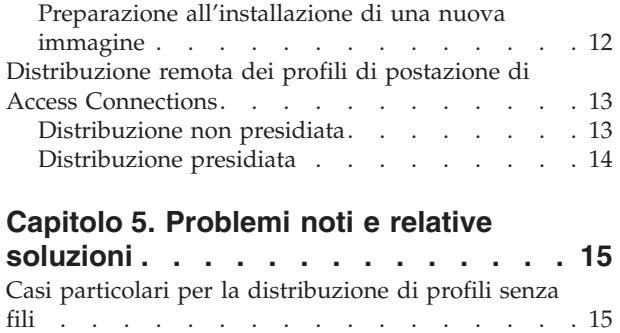

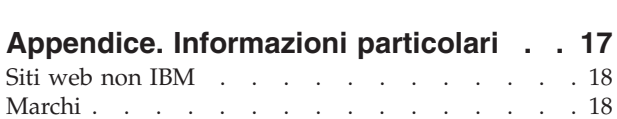

# <span id="page-4-0"></span>**Capitolo 1. A chi è rivolto questo manuale**

Questo manuale è rivolto ai responsabili IT oppure ai responsabili della distribuzione di IBM(R) Access Connections su elaboratori dell'azienda per cui lavorano. Il manuale contiene le informazioni richieste per l'installazione di Access Connections su vari elaboratori, purché siano disponibili le licenze per il software per ciascun elaboratore di destinazione. L'applicazione IBM Access Connections dispone di una guida consultabile da responsabili ed utenti per ottenere informazioni relative all'applicazione stessa.

# <span id="page-6-0"></span>**Capitolo 2. Informazioni su Access Connections**

Access Connections è un programma che consente la connettività per la creazione e la gestione dei profili di postazione. Ciascun profilo di postazione memorizza le impostazioni di configurazione di rete e Internet necessarie per connettere l'elaboratore client alla rete da una posizione specifica, come ad esempio una postazione a casa o a lavoro. E' possibile effettuare la connessione di rete utilizzando un modem, una scheda di rete cablata, una periferica a banda larga (DSL, modem cablato o ISDN) oppure una scheda di rete senza fili. Inoltre, sono supportate le connessioni VPN (Virtual Private Network). Consentendo la commutazione tra i vari profili di postazione quando si sposta l'elaboratore, Access Connections fornisce un collegamento rapido e semplice alla rete evitando di riconfigurare manualmente le impostazioni di rete. Inoltre, le impostazioni di protezione, di stampa e l'avvio automatico dei programmi possono essere configurate per profilo di postazione.

Poiché Access Connections rileva la disponibilità di rete e la velocità di trasmissione, modifica automaticamente varie configurazioni. ″Preimpostando″ le varie configurazioni di rete prima della distribuzione, Access Connections consente agli utenti di collegarsi rapidamente evitando di rivolgersi ai responsabili IT o all'help desk.

# <span id="page-8-0"></span>**Capitolo 3. Considerazioni precedenti alla distribuzione**

Access Connections consente di creare e salvare i profili di connessione. E' possibile importare o caricare i profili di connessione sulle macchine di destinazione. L'installazione corretta di Access Connections consente ala creazione di profili per postazione piuttosto che per periferiche hardware. Quindi, se ad un client occorre la connettività in ufficio, a casa oppure in viaggio, è possibile creare tre postazioni per l'utente mobile in base alle varie connessioni da effettuare: un profilo per l'ufficio, che potrebbe comprendere una connessione senza fili e Ethernet, un profilo per casa, che potrebbe comprendere solo una connessione Ethernet ed un profilo per quando si è in viaggio, che potrebbe comprendere una connessione 'hotspot' senza fili o Ethernet. Access Connections è in grado di rilevare automaticamente le connessioni disponibili più veloci, quindi applicare le impostazioni per il profilo appropriato.

Con la raccolta di informazioni sulle varie postazioni cui collegarsi e i tipi di connessioni disponibili in tali postazioni è possibile sviluppare profili preconfigurati da importare ed utilizzare quando è necessario. Raggruppando le configurazioni di lavoro in profili da distribuire con l'immagine iniziale, è possibile ridurre il numero di chiamate all'assistenza.

La funzione di responsabile è disponibile con la versione 2.7 o successiva di Access Connections. Tale funzione semplifica l'attività di distribuzione dei profili di postazione, delle impostazioni globali e dei criteri di controllo a macchine singole o gruppi di macchine su cui è in esecuzione Access Connections. La distribuzione di tali profili e impostazioni può essere realizzata durante la distribuzione iniziale del sistema come parte dell'immagine precaricata o una volta caricati i sistemi utilizzando alcuni metodi standard per la distribuzione remota.

# **Requisiti e specifiche per la distribuzione**

Per l'esecuzione di Access Connections è necessario disporre dei requisiti hardware e software di seguito riportati:

- "Microsoft(R) Windows(R) 2000, Windows(R)  $XP$  Professional o Home
- v ″Almeno un metodo di connettività (Ethernet, Token-Ring, Wireless LAN)

# <span id="page-10-0"></span>**Capitolo 4. Distribuzione di Access Connections**

Con il rilascio di Access Connections 2.7 ad agosto 2003, l'IBM ha implementato le funzioni di distribuzione e la relativa gestione.

# **Funzioni di distribuzione di Access Connections**

Di seguito è riportato un elenco di funzioni che consentono ai responsabili IT di distribuire e gestire Access Connections:

- v IBM Access Connections: Per abilitare le funzioni di distribuzione in Access Connections, è richiesto un programma di utilità per l'abilitazione della funzione di distribuzione del profilo per il responsabile. Questo programma di utilità è disponibile per i professionisti IT solo al seguente indirizzo web http://www-3.ibm.com/pc/support/site.wss/document.do?lndocid=ACON-DEPLOY.
- I responsabili possono creare profili di postazione e distribuirli come parte dell'immagine precaricata o installarli una volta distribuiti i sistemi client.
- v E' possibile impostare i criteri di controllo per ciascun profilo.
- Per limitare l'importazione dei vari pacchetti di distribuzione, è possibile creare degli elenchi per il controllo della distribuzione.
- v Per configurare il funzionamento di Access Connections su elaboratori client, è possibile impostare un criterio di configurazione del client.
- I pacchetti di distribuzione vengono cifrati e protetti da password, in questo modo solo gli utenti autorizzati possono importare i profili di postazione che potrebbero contenere informazioni WEP e WPA-PSK.

### **Abilitazione della funzione di responsabile**

Per abilitare la funzione di responsabile di Access Connections, è necessario che Access Connections 2.7 o versione successiva sia installato su un elaboratore donor.

Quando vengono distribuiti profili di postazione che forniscono una connessione di rete senza fili, è necessario che gli elaboratori donor e di destinazione dispongano di schede senza fili che supportano le capacità definite nel profilo di postazione. Ad esempio, se il profilo di postazione distribuito è configurato per l'autenticazione LEAP, è necessario che le schede sui sistemi di destinazione supportino l'autenticazione LEAP.

Per abilitare la funzione del responsabile, procedere nel modo seguente:

- 1. Ottenere il programma di utilità per l'abilitazione della funzione di responsabile e salvarlo sull'elaboratore su cui verranno sviluppati i profili di postazione. (http://www-3.ibm.com/pc/support/site.wss/document.do?lndocid=ACON-DEPLOY)
- 2. Fare clic su **Start --> Esegui** , quindi fare clic su **Sfoglia**. Selezionare il file eseguibile salvato al passo 1.
- 3. Fare clic su **OK**. Questa operazione consente di decomprimere l'applicazione al seguente percorso C:\Program Files\Thinkpad\ConnectUtilities.
- 4. Chiudere la finestra principale di Access Connections, se è ancora aperta.

5. Fare clic su **Start --> Esegui**, quindi passare al seguente percorso C:\Program Files\Thinkpad\ConnectUtilities\AdmEnblr.exe

<span id="page-11-0"></span>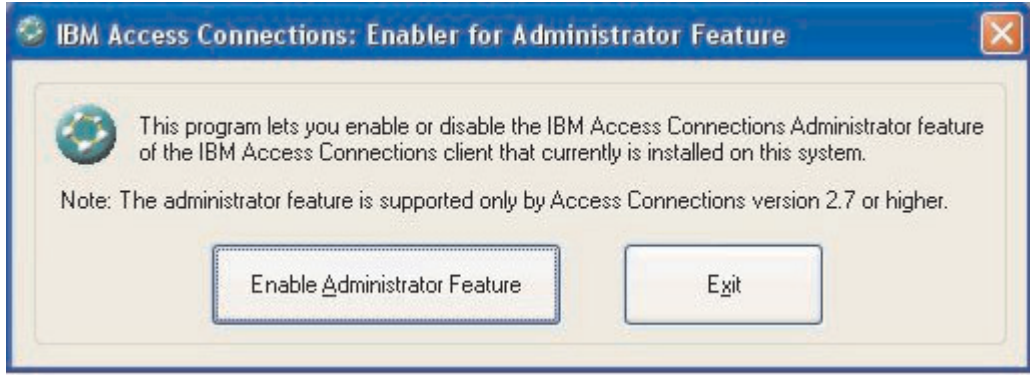

Figura 1. Finestra del programma di utilità per l'abilitazione alla funzione di distribuzione del profilo per il responsabile

- 6. Selezionare **Enable Administrator Feature**.
- 7. Selezionare **Exit** per chiudere il programma.
- 8. Avviare Access Connections.

Se i profili non sono stati ancora creati sull'elaboratore, viene visualizzata la finestra iniziale della procedura guidata alla creazione del profilo. Dopo aver creato almeno un profilo, è possibile visualizzare la finestra principale di Access Connections. Viene visualizzata una voce di menu denominata ″Distribuzione profilo″.

# **Utilizzo della funzione di responsabile**

Per utilizzare la funzione di responsabile, procedere nel modo seguente:

- 1. Creare tutti i profili di postazione richiesti per gli utenti. Prima di creare tali profili, considerare le necessità di seguito riportate:
	- a. Ufficio, azienda
	- b. Casa
	- c. Filiali
	- d. In viaggio
- 2. Dopo aver creato i profili di postazione, fare clic su **Distribuzione profilo --> Crea pacchetto di distribuzione**.

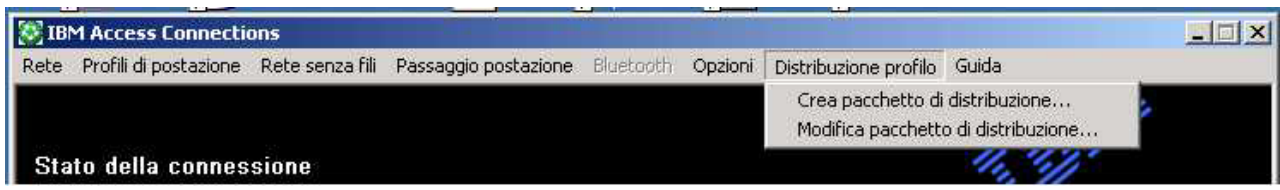

*Figura 2. Distribuzione del profilo*

3. Selezionare i profili di postazione da distribuire. Per ciascun profilo di postazione selezionato, scegliere il criterio di accesso utente appropriato, come illustrato nella Figura 3 a [pagina](#page-12-0) 9. Se un profilo selezionato contiene un profilo senza fili per cui è stata abilitata la cifratura, al responsabile viene richiesto di

immettere nuovamente i dati per le impostazioni senza fili per proteggere i dati sensibili.

 $\vert x \vert$ 

#### <span id="page-12-0"></span>Crea pacchetto di distribuzione

Selezionare i profili di postazione da includere in questo pacchetto di distribuzione. Definire una politica di accesso utente per ciascun profilo. Per i profili LAN senza fili viene richiesto di immettere di nuovo le impostazioni di protezione senza fili per conferma.

Per specificare i numeri di serie dei sistemi cui è consentito l'utilizzo di questo pacchetto, fare clic su Definisci elenco di controllo distribuzione.

Per configurare i client Access Connections, fare clic su Definisci politica di configurazione del client

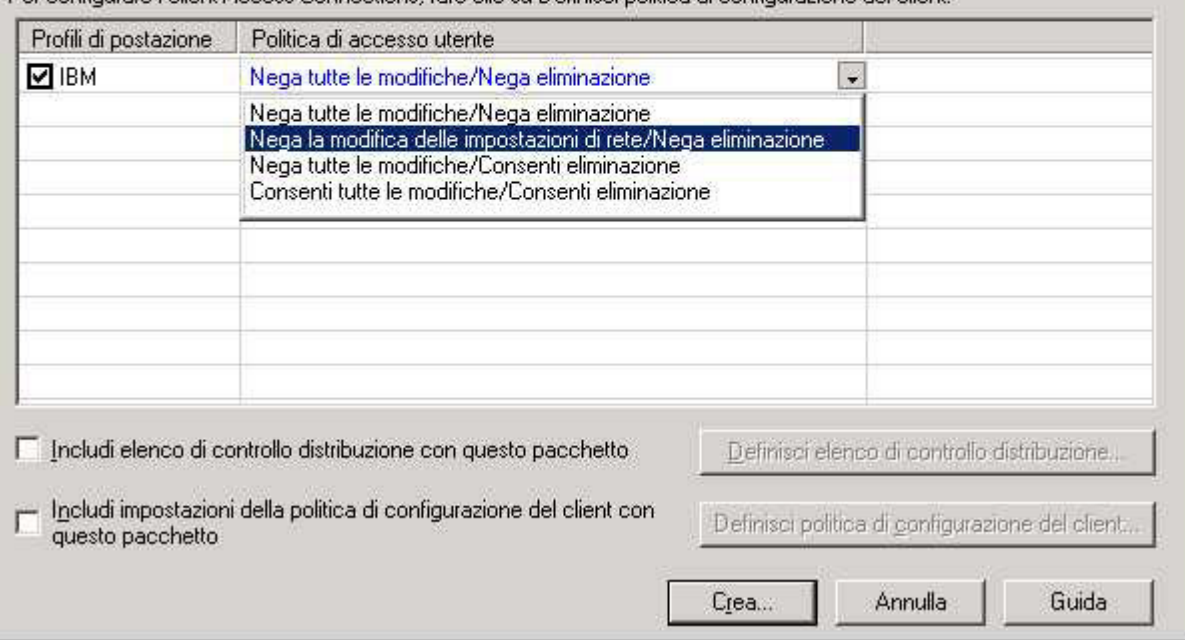

*Figura 3. Finestra per la creazione del pacchetto di distribuzione*

I criteri per il controllo dell'accesso definiscono le limitazioni applicate ad un determinato profilo. E' possibile definire i criteri per il controllo dell'accesso per ciascun profilo con i valori di seguito riportati:

- a. **Nega tutte le modifiche/Nega eliminazione**: gli utenti non possono effettuare operazioni, come ad esempio la modifica, la copia o l'eliminazione sul profilo.
- b. **Nega la modifica delle impostazioni di rete/Nega eliminazione**: i questo caso gli utenti non possono modificare, eliminare o copiare le impostazioni di rete. I parametri non modificabili sono le impostazioni TCP/IP, le impostazioni TCP/IP avanzate e le impostazioni senza fili. Non è possibile eliminare il profilo.
- c. **Nega tutte le modifiche/Consenti eliminazione**: gli utenti non possono modificare o copiare il profilo, tuttavia possono eliminarlo.
- d. **Consenti tutte le modifiche/Consenti eliminazione**: gli utenti possono modificare, copiare ed eliminare il profilo.

Limitazioni: i criteri di controllo illustrati in precedenza possono essere applicati agli utenti locali con privilegi da responsabile. Se tali utenti locali sono configurati come utenti limitati, vengono applicate le limitazioni del sistema operativo. Gli utenti limitati possono solo creare profili di connessione di accesso remoto e non possono in alcun modo modificare, copiare o eliminare i

profili creati dal responsabile. Le impostazioni globali di Access Connections consentono agli utenti limitati di commutare i profili creati dal responsabile.

4. Opzionale: il responsabile può definire un elenco di controllo per la distribuzione in base ai numeri di serie degli elaboratori. Questo metodo di distribuzione consente al responsabile di immettere numeri di serie singoli o di creare vari gruppi di numeri di serie che rappresentano vari gruppi di utenti che necessitano di determinati profili di postazione. Questo passo facoltativo è stato progettato principalmente per proteggere la distribuzione del file per il profilo di postazione (\*.LOA), durante l'invio agli utenti remoti per l'importazione manuale. Gli elenchi di controllo per la distribuzione assicurano che sia installato solo l'accesso alla rete appropriato.

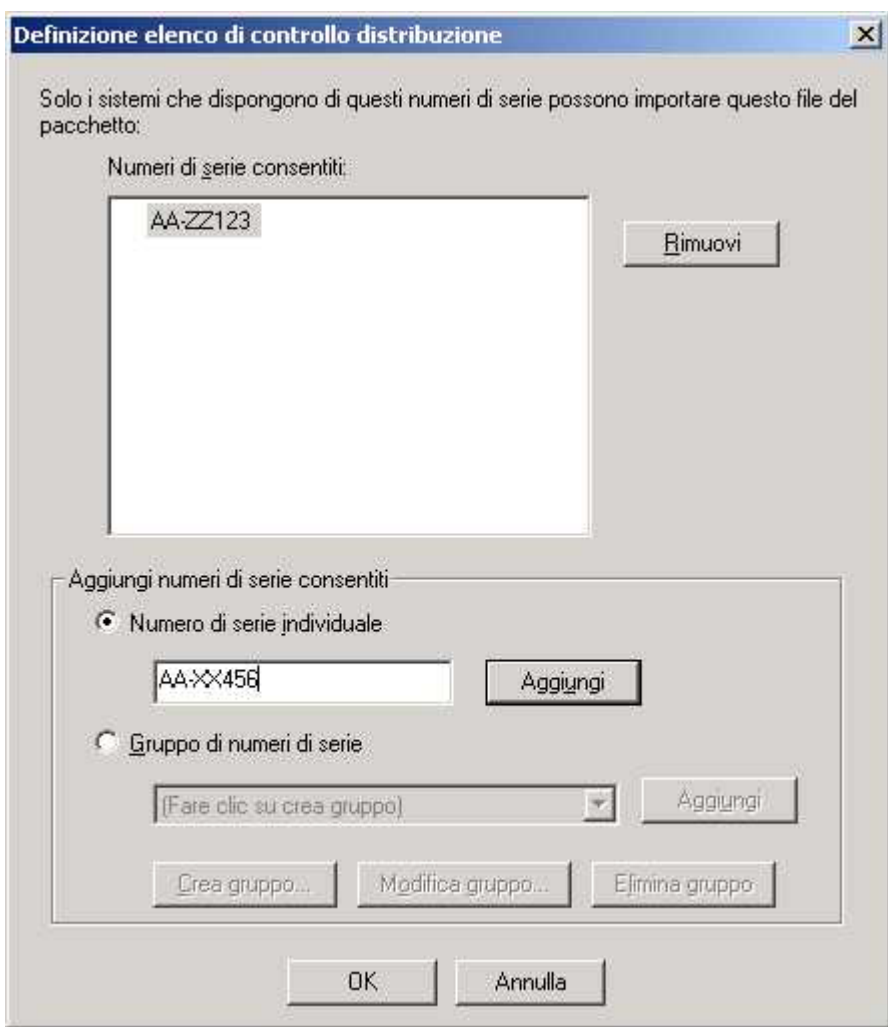

*Figura 4. Definizione dell'elenco di controllo per la distribuzione*

Quando si creano gruppi di numeri di serie, è possibile importare file di testo contenenti i gruppi di numeri di serie. Questi file dovrebbero essere formattati in modo tale che ciascuna riga contenga un numero di serie. Tali file di testo possono essere creati esportando un elenco creato con la funzione di responsabile o da un sistema di gestione con tale funzione. In questo modo, viene semplificato il processo di controllo della distribuzione ad un ampio numero di sistemi basati sul numero di serie.

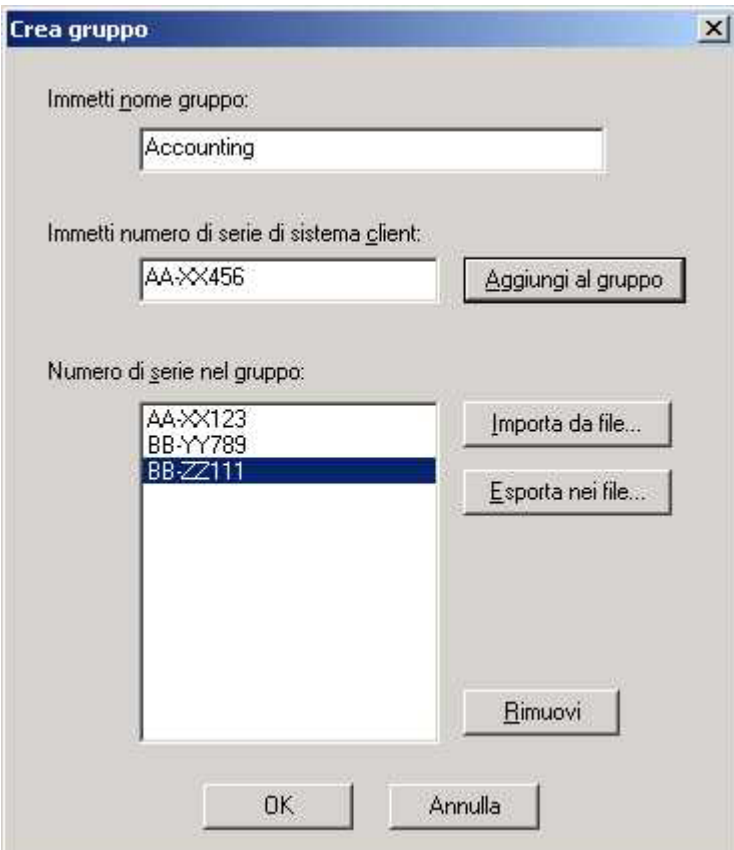

*Figura 5. Creazione di un gruppo*

5. Opzionale: è possibile definire i criteri di configurazione del client, che consentono il controllo delle funzioni disponibili agli utenti una volta importato il file \*.LOA.

**Nota:** Contrassegnando la casella di controllo ″Non consentire al client di diventare un responsabile″, è possibile impedire agli utenti di abilitare la funzione di responsabile in Access Connections. Questa impostazione è utile in ambienti di grandi aziende, in cui i responsabili IT desiderano impedire agli utenti non autorizzati la creazione e la distribuzione di profili di accesso alla rete.

Inoltre, il pannello relativo alla politica di configurazione client consente al responsabile di impostare le impostazioni globali di Access Connections. Se l'utente finale si collega al sistema con un account utente limitato, è necessario che il responsabile abiliti l'opzione ″Consenti a tutti gli utenti del sistema di poter andare in qualsiasi profilo di postazione esistente″ contenuta nel pannello relativo alle impostazioni globali. Altrimenti, non sarà possibile agli utenti commutare i vari profili di postazione preconfigurati forniti dal responsabile.

<span id="page-15-0"></span>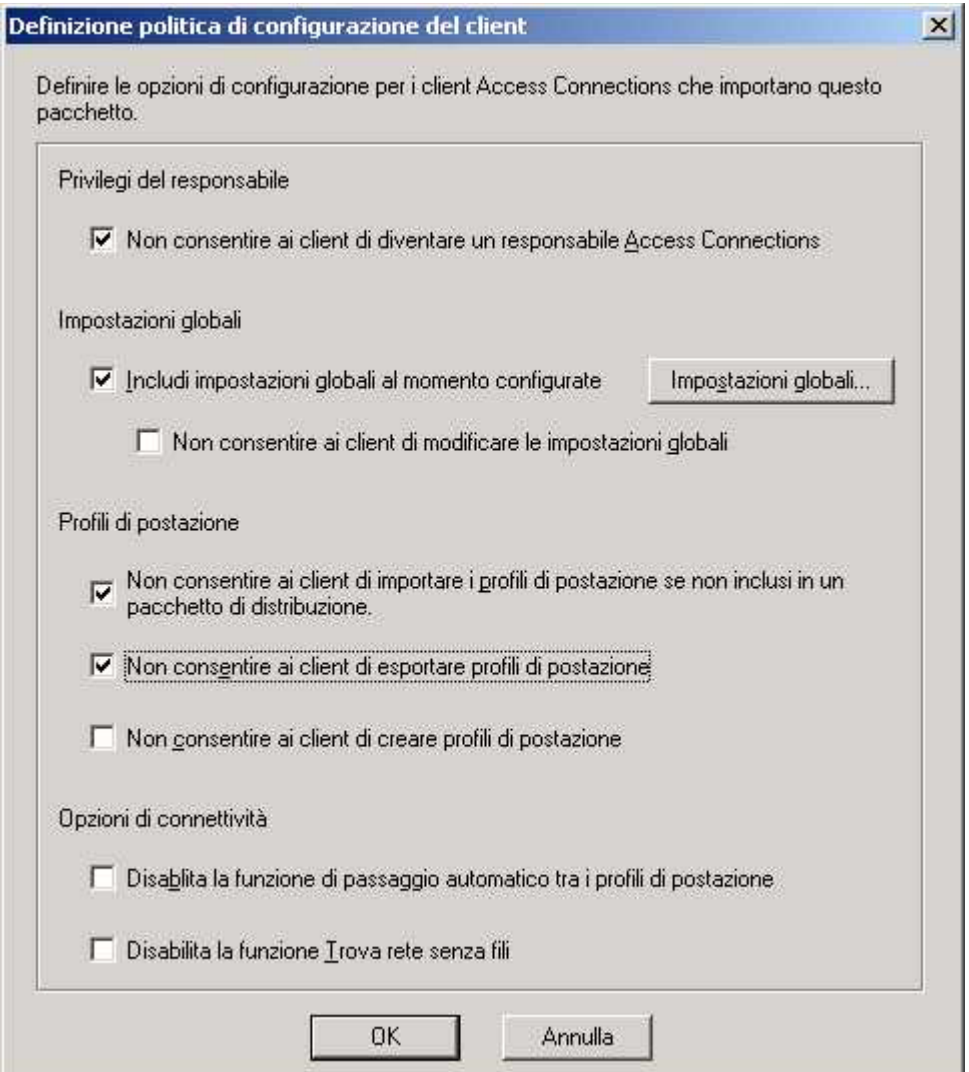

*Figura 6. Definizione dei criteri di configurazione del client*

- 6. Una volta specificate le impostazioni necessarie nella finestra Define Client Configuration Policy, fare clic su **Create**. Viene visualizzata una richiesta di passphrase. Il passphrase viene utilizzata per cifrare il file \*.LOA in modo che possa essere importato solo se l'applicazione Access Connections è stata installata come descritto nella Sezione 4.4 o se viene fornito un passphrase all'utente.
- 7. Denominare e posizionare il file \*.LOA.

**Attenzione:** Per la distribuzione delle immagini, è necessario che il file \*.LOA risieda nella directory di installazione di Access Connections - (C:\PROGRAM FILES\THINKPAD\CONNECTUTILITIES).

# **Preparazione all'installazione di una nuova immagine**

Per distribuire il software Access Connections, procedere nel modo seguente:

- 1. Installare Access Connections 2.7 o versione successiva sul sistema di esempio per il gruppo di sistemi da distribuire.
- 2. Avviare il programma di utilità per l'abilitazione della funzione di responsabile, come descritto nella sezione ["Abilitazione](#page-10-0) della funzione di [responsabile"](#page-10-0) a pagina 7.
- <span id="page-16-0"></span>3. Creare i profili di postazione, come descritto nella sezione ["Utilizzo](#page-11-0) della funzione di [responsabile"](#page-11-0) a pagina 8.
- 4. Creare il pacchetto di distribuzione, come descritto nella sezione ["Utilizzo](#page-11-0) della funzione di [responsabile"](#page-11-0) a pagina 8.
- 5. Durante la creazione del pacchetto di distribuzione, contrassegnare la casella di controllo ″Do not allow clients to become administrator″ nella finestra Client Configuration Policy.
- 6. Salvare il file \*.loa e i file \*.sig, creati con le istruzioni contenute nella sezione "Utilizzo della funzione di [responsabile"](#page-11-0) a pagina 8, su un altro elaboratore su supporti rimovibili o su un'unità di rete per generare una serie di pacchetti di distribuzione.

**Nota:** Il file \*.sig contiene i dati per la firma generati dalla password utilizzata per la creazione del pacchetto di distribuzione. Questo file viene posizionato nella directory di installazione di Access Connections, in genere al seguente percorso C:\PROGRAM FILES\THINKPAD\CONNECTUTILITIES

- 7. Installare Access Connections sul sistema di creazione dell'immagine attenendosi alla procedura.
	- v Se l'elaboratore utilizzato per la creazione dell'immagine è lo stesso su cui sono stati creati i profili di postazione, disinstallare Access Connections dall'elaboratore in cui è stata creata l'immagine in modo da rimuovere la funzione di responsabile. Quindi, aggiungere Access Connections all'immagine. Creare semplicemente una directory contenente i file di configurazione e i file \*.loa e \*.sig, salvati al passo 6.
	- Aggiungere un nuovo valore DWORD nel registro in HKLM\SOFTWARE\Microsoft\Windows\CurrentVersion\RunOnce.
	- v Denominare il valore ACinstall, quindi posizionarlo al <Percorso in cui si trovano i file di configurazione di Access Connection>\setup.exe -s
- 8. Al primo avvio degli elaboratori client, Access Connections viene installato e avviato automaticamente. Access Connections importa il file \*.loa automaticamente. I file \*.loa e \*.sig verranno eliminati.

# **Distribuzione remota dei profili di postazione di Access Connections**

Sono disponibili due modi per la distribuzione remota di Access Connections: la distribuzione non presidiata e la distribuzione presidiata. Le sezioni di seguito riportate descrivono ciascun metodo di distribuzione remota.

# **Distribuzione non presidiata**

Dopo la distribuzione nel modo indicato nella sezione ["Preparazione](#page-15-0) [all'installazione](#page-15-0) di una nuova immagine" a pagina 12, il responsabile può utilizzare alcune applicazioni per la gestione dei sistemi (come ad esempio SMS, Tivoli, ed altri) per inviare i file \*.loa aggiornati al client ed avviare l'importazione non presidiata di Access Connections, se sono presenti le condizioni di seguito riportate:

- 1. E' necessario creare i file \*.loa immettendo la stessa password utilizzata per la creazione dell'immagine distribuita sull'elaboratore client.
- 2. E' necessario posizionare i file \*.loa nella directory di installazione di Access Connections.

E' necessario riavviare Access Connections, riavviando l'elaboratore oppure chiudendo l'icona sulla Barra di sistema (QCTRAY.EXE), quindi avviando nuovamente Access Connections.

**Attenzione:** Per distribuire i profili di postazione in questo modo, è necessario che gli utenti si colleghino ai sistemi con account da responsabile. SE l'utente si collega come utente limitato, i profili non verranno importati.

### <span id="page-17-0"></span>**Distribuzione presidiata**

Per distribuire i profili di postazione di Access Connections ad utenti remoti o ad elaboratori in cui tali profili sono già stati distribuiti, procedere nel modo seguente:

- 1. Con la funzione di responsabile, creare il file \*.loa contente i profili necessari agli utenti remoti.
- 2. Durante il processo di esportazione, specificare i numeri di serie degli elaboratori degli utenti remoti ed impostare una password per cifrare il file \*.loa.
- 3. In messaggi e-mail separati (uno per la password ed uno per il file \*.loa), inviare agli utenti sia il file sia la password.
- 4. Preparare le istruzioni per l'utente seguendo le indicazioni specificate:
	- a. Salvare i file \*.loa sul disco fisso.
	- b. Aprire Access Connections. (In base alla configurazione del menu di avvio, potrebbe essere necessario fornire istruzioni relative alle voci di Access Connections.)
	- c. Fare clic su **Gestione profili di postazione**, quindi fare clic su **Opzioni --> Importa/Esporta**.
	- d. Fare clic su **Importa profili di postazione**.
	- e. Dal menu a discesa per tipo di file, selezionare File distribuzione profilo \*.loa)
	- f. Passare alla posizione in cui è stato salvato il file \*.loa al passo 4a.
	- g. Selezionare il file \*.loa salvato, quindi fare clic su **Apri**.
	- h. Access Connections verifica il numero di serie dell'elaboratore per verificare che il file \*.loa corrisponda a quell'elaboratore. Se viene visualizzato un messaggio indicante che il numero di serie contenuto nel file \*.loa non corrisponde al numero di serie di quell'elaboratore, rivolgersi al responsabile che ha inviato tale file \*.loa. Quindi, è necessario un altro file \*.loa contenente il numero di serie appropriato all'elaboratore.
	- i. Se i numeri di serie corrispondono, viene richiesta l'immissione del passphrase fornito dal responsabile nell'e-mail a parte. Immettere attentamente la password utilizzando le lettere maiuscole e minuscole se sono indicate, quindi premere Invio.
- 5. Una volta immesso correttamente il passphrase e premuto **Invio**, Access Connections decifra il file \*.loa ed importa i profili di postazione, oltre alle impostazioni globali e i criteri di accesso impostati. Quindi, il file \*.loa viene automaticamente eliminato.

# <span id="page-18-0"></span>**Capitolo 5. Problemi noti e relative soluzioni**

Per i problemi noti e le relative soluzioni, questo documente viene periodicamente aggiornato e pubblicato sul web.

# **Casi particolari per la distribuzione di profili senza fili**

Se in un sistema client è presente una scheda wireless diversa da quella contenuta nel sistema di origine, Access Connections converte automaticamente il profilo senza fili in modo che possa essere utilizzata la scheda trovata nel sistema client, con le eccezioni di seguito riportate:

- 1. Non è possibile distribuire profili WPA-PSK in sistemi che utilizzano qualunque scheda Wireless IBM High-Rate o Cisco.
- 2. Non è possibile distribuire profili WPA in sistemi che utilizzano qualunque scheda Wireless IBM High-Rate e Cisco.
- 3. Non è possibile distribuire profili LEAP in sistemi che utilizzano schede Wireless Lucent e Intersil.

# <span id="page-20-0"></span>**Appendice. Informazioni particolari**

È possibile che negli altri paesi l'IBM non offra i prodotti, i servizi o le funzioni illustrati in questo documento. Consultare il rappresentante IBM locale per in formazioni sui prodotti e sui servizi disponibili nel proprio paese. Ogni riferimento relativo a prodotti, programmi o servizi IBM non implica che possano essere utilizzati solo quei prodotti, programmi o servizi IBM. In sostituzione a quelli forniti dall'IBM, possono essere utilizzati prodotti, programmi o servizi funzionalmente equivalenti che non comportino violazione di diritti di proprietà intellettuale o di altri diritti dell'IBM. E' comunque responsabilità dell'utente valutare e verificare la possibilità di utilizzare altri programmi e/o prodotti, fatta eccezione per quelli espressamente indicati dall'IBM.

L'IBM può avere brevetti o domande di brevetto in corso, relativi a quanto trattato nella presente pubblicazione. La fornitura di questo documento non implica la concessione di alcuna licenza su di essi. Per ottenere tali licenze, è possibile scrivere a:

*Director of Commercial Relations IBM Europe Shoenaicher Str. 220 D-7030 Boeblingen Deutschland*

L'INTERNATIONAL BUSINESS MACHINES CORPORATION FORNISCE QUESTA PUBBLICAZIONE "NELLO STATO IN CUI SI TROVA", SENZA ALCUNA GARANZIA, ESPLICITA O IMPLICITA, IVI INCLUSE EVENTUALI GARANZIE DI COMMERCIABILITA' ED IDONEITA' AD UNO SCOPO PARTICOLARE. Alcuni Stati non consentono la rinuncia a garanzie esplicite o implicite in determinate transazioni; quindi la presente dichiarazione potrebbe essere non essere a voi applicabile.

Questa pubblicazione potrebbe contenere imprecisioni tecniche o errori tipografici. Le informazioni incluse in questo documento vengono modificate su base periodica; tali modifiche verranno incorporate nelle nuove edizioni della pubblicazione. L'IBM si riserva il diritto di apportare miglioramenti e/o modifiche al prodotto o al programma descritto nel manuale in qualsiasi momento e senza preavviso.

I prodotti descritti in questa documentazione non sono destinati all'utilizzo di applicazioni che potrebbero causare danni fisici o materiali a persone in caso di malfunzionamento. Le informazioni contenute in questa documentazione non modificano o non influiscono sulle specifiche dei prodotti IBM o sulla garanzia. Nessuna parte di questa documentazione rappresenta l'espressione o una licenza implicita fornita nel rispetto dei diritti di proprietà intellettuale o di altri diritti IBM. Tutte le informazioni in essa contenute sono state ottenute in ambienti specifici e vengono presentate come illustrazioni. Quindi, è possibile che il risultato ottenuto in altri ambienti operativi varii significativamente.

Tutti i commenti ed i suggerimenti inviati potranno essere utilizzati liberamente dall'IBM e dalla Selfin e diventeranno esclusiva delle stesse.

### <span id="page-21-0"></span>**Siti web non IBM**

Ciascun riferimento in questa pubblicazione a siti non IBM è fornito unicamente a scopo informativo e non a scopo pubblicitario di tali siti Web. Il materiale relativo a tali siti web non fa parte del materiale fornito con questo prodotto IBM e l'utilizzo è a vostro rischio e pericolo.

# **Marchi**

I seguenti termini sono marchi della International Business Machines Corporation negli Stati Uniti e/o in altri paesi.

IBM ThinkPad **ThinkCentre** Tivoli

Microsoft, Windows e Windows NT sono marchi della Microsoft Corporation negli Stati Uniti e/o in altri paesi.

Altri nomi di servizi, prodotto o società sono marchi di altre società.